## Book Creator: e-Books Nade Easy I

Book Creator is an easy-to-use tool to create books, which can be downloaded or read online via publicly accessible links. Originally designed for classroom usage, Book Creator allows you to make a variety of books with the content you want to present in new and exciting ways.

Simply open a free teacher account using your email address and start making books!

## Step-by-step guide:

- 1. Sign in using your email address
- 2. Create a new library on your dashboard

3. Add a new book using the button on the top right

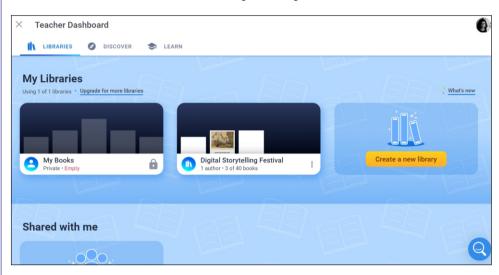

4. Choose the option you want from Blank Books or Templates

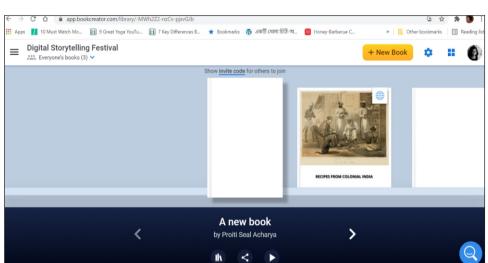

5. Add content to each page using the 'Media' and 'Shape' buttons on the top-right corner

MEDIA

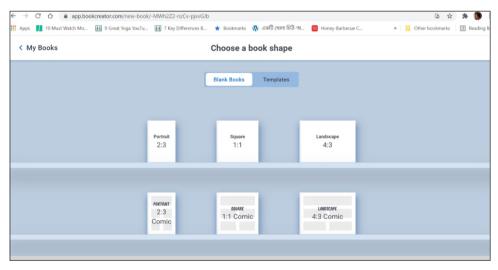

6. Customise your text and page using the 'i' button on the top right

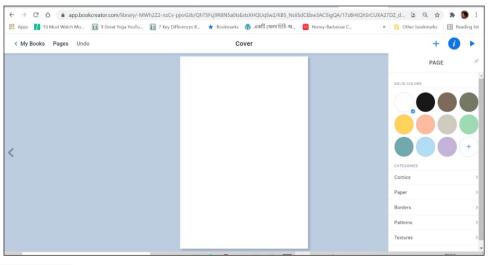

- 7. Once you are done, read the book using the play button on the top right
- 8. Download or generate the publicly accessible read online link using the share button

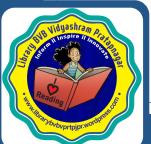

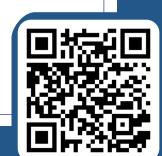

My Books Pages Undo